# **Změna termínu utkání ve VIS**

# **pro soutěžní období 2019-2020**

Uvedený postup platí pro všechna utkání **hraná tzv. polským systémem**.

# **Jak postupovat při změně termínu utkání?**

- 1. Přihlaste se do VIS, modul podatelna, vytvořte žádost Změna termínu utkání
- 2. Změnu termínu odsouhlasí vedoucí domácího i hostujícího družstva a vedoucí soutěže
- 3. Zaplaťte poplatek za změnu termínu utkání

# **Ad 1) Přihlášení do VIS, žádost Změna termínu utkání**

Po přihlášení do VIS zvolte modul "*Podatelna*", vyberte "*Vytvořit žádost*" a zvolte typ žádosti "**Změna termínu utkání**".

Vyplňte název skupiny:

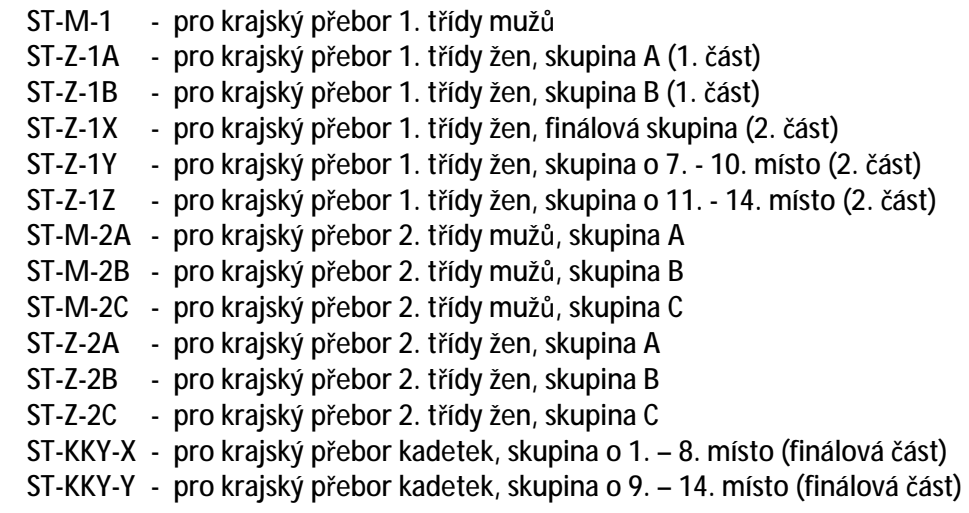

Zvolte domácí družstvo (z nabídky).

Zvolte příslušné utkání (z nabídky).

Zadejte nový termín utkání.

**Potvrďte.** 

# **Ad 2) Souhlas vedoucích družstev a vedoucího soutěže**

Změnu termínu musí ve VIS odsouhlasit vedoucí domácího i hostujícího družstva. Jedná se o osoby, které byly uvedeny na přihlášce do soutěže.

Změnu termínu musí odsouhlasit i vedoucí soutěže. Pokud je žádost podaná více než 10 dní před řádným termínem utkání, využívá se tzv. tichý (automatický) souhlas vedoucího soutěže. Při kratší lhůtě musí vedoucí soutěže žádost ve VIS řádně odsouhlasit, aby byla schválena.

#### *Pro KP 1. třídy mužů i žen platí následující výjimka:*

Pokud je žádost podaná více než 10 dní před řádným termínem utkání, datum utkání se nemění a *mění se pouze čas zahájení utkání v toleranci 9 až 15 hodin, pak stačí souhlas domácího družstva.* 

# **Ad 3) Zaplacení poplatku za změnu termínu utkání**

Poplatek za změnu termínu utkání se neplatí v těchto případech:

a) Nemění se datum utkání, pouze čas zahájení utkání.

#### b) Pokud je žádost o změnu termínu podána:

- v KP 1. třídy mužů do **7.10.2019** a pro 2. polovinu navíc v období od 16.12.2019 do 13.1.2020,
- v KP 1. třídy žen do **23.9.2019** a pro 2. část v období od 27.1.2020 do 3.2.2020,
- v KP 2. třídy mužů do **26.8.2019** a pro 2. polovinu navíc v období od 14.10.2019 do 20.4.2020,
- v KP 2. třídy žen do **26.8.2019** a pro 2. polovinu navíc v období od 14.10.2019 do 20.4.2020,
- v KP kadetek pro 2. část v období od 10.12.2019 do **14.1.2020**,

## V ostatních případech je výše poplatku pro soutěže dospělých **300 Kč**, pro soutěž kadetek **200 Kč**.

## *Pro platbu poplatku může žádající družstvo použít dva způsoby (podrobné instrukce pro platbu přes VIS najdete v samostatném návodu "Elektronické poplatky ve VIS"):*

## **Varianta 1 – doporučená, přehledná**

Některé oddíly mají již ve VISu vytvořen svůj účet a je to pro ně jednoduché. Pokud účet ve VISu ještě nemáte (účet oddílu), můžete si jej vytvořit v modulu "Banka2". Na tento účet pošlete peníze potřebné pro platbu (plus případnou pohotovostní rezervu). Prostředky z tohoto účtu použijte na zaplacení LP. Váš účet vám zajistí dokonalý přehled plateb a umožní vám předat dispoziční práva dalším osobám. Poslat peníze na účet můžete ze svého reálného účtu nebo třeba složenkou. Vždy je posíláte na jediný konkrétní účet a to **174 174 174 / 2010** s variabilním symbolem čísla vašeho účtu ve VISu!!! (Pozor: Došlo ke změně čísla účtu proti loňskému roku.)

Je třeba zdůraznit, že převodem peněz pouze zajistíte přesun financí ze svého reálného účtu v bance na svůj účet ve VISu, ale není tím provedeno zaplacení, to musíte provést kliknutím na tlačítko "*Zaplatit poplatek"* u příslušné žádosti.

#### **Varianta 2 – zjednodušená, jednorázová**

Ti, kteří systému nevěří nebo si zatím účet ve VISu nechtějí zakládat, nebo je to pro ně zbytečně moc práce a komplikací, mohou zaplatit žádost (platba LP) přímo, a to tak, že při platbě na účet **174 174 174 / 2010** uvedou jako variabilní symbol devítimístné číslo žádosti (číslo přidělené žádosti při jejím vytvoření – viz "Moje žádosti" v modulu "Podatelna"). (Pozor: Došlo ke změně čísla účtu proti loňskému roku.) Tím je platba spárována s konkrétní žádostí. V tomto případě se vám však transakce neobjeví (ani nemůže) na vašem účtu. Je to vlastně "po staru", jen to systém zpracuje automaticky. V tomto případě je nutno poslat částku **naprosto přesné hodnoty** (nižší ani vyšší částka se nespáruje, nelze sčítat 2 platby apod.).

#### **Termíny, splatnost**

Pokud máte peníze na svém účtu ve VIS složeny s předstihem (forma kreditu), tak jste schopni platit ihned, skutečně můžete počítat se sekundami. Pokud peníze teprve posíláte, bude to chvíli trvat, 1-2 pracovní dny, pozor, počítejte s tím!!! Banka příjemce celý den sbírá transakce, které obdrží, a pak je další den předá dvě hodiny po půlnoci systému VIS ke zpracování. Není to on-line!